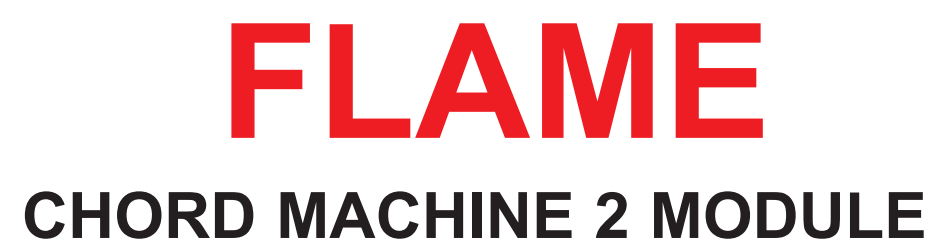

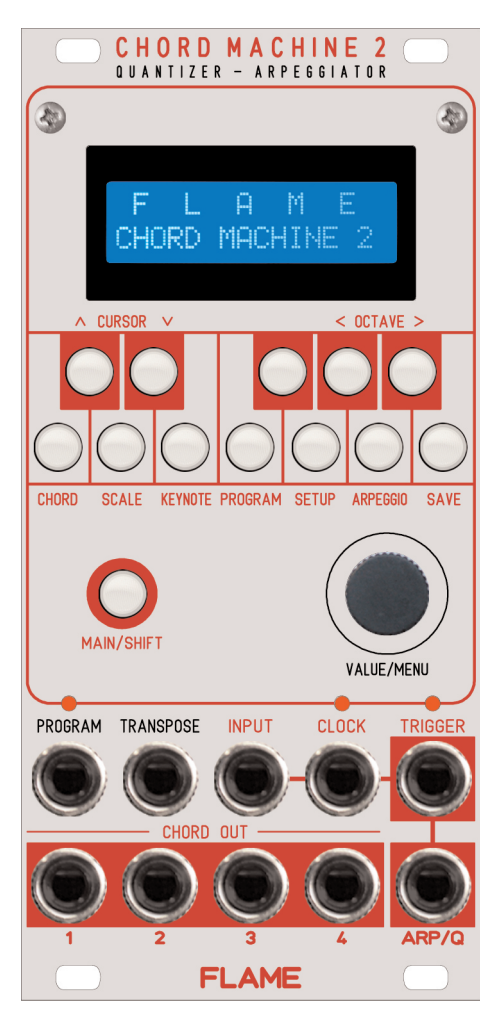

# **MANUAL**

Version 1.00

## Content

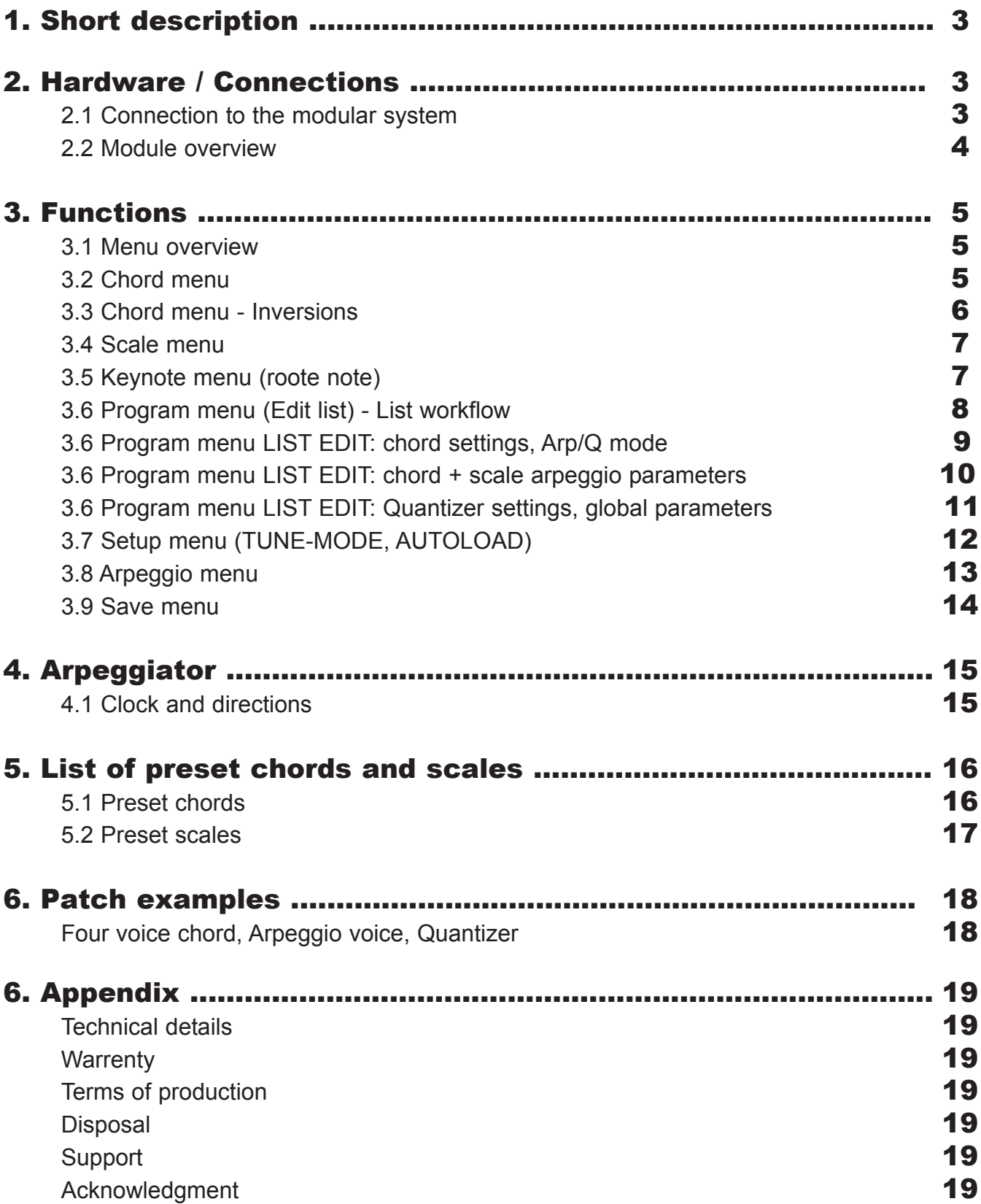

### 1. Short description

The Chord Machine 2 consists of a chord generator, an arpeggiator and a quantizer.

The module creates up to five CV voices derived from one incoming CV signal, with a range of eight octaves. 42 preset plus 16 user chords with up to four voices are available for musical experiments.

Additionally these chords can alter between their first, second and third inversion, so all in all users get access to 232 chords, which are playable within 54 preset and 15 user scales.

In addition you can transpose chords, scales and arpeggios via a CV input.

The fifth voice of the Chord Machine 2 is intended as an arpeggiator, which can run in several directions and octave ranges. Alternatively this channel can also be used as a quantizer. Setups can be saved in extensive program lists.

### 2. Hardware / Connections

#### **2.1 Connection to the modular system (Doepfer bus)**

The module is delivered with a connected ribbon cable for the Doepfer bus. The red lead marks -12 volt. Connecting the module please note the right polarity!

If the module is poled accidentally wrong safety diodes avoid the immediate destruction of the module but further damages cannot be excepted.

**So please pay attention:** Check the connection various times before switching on!

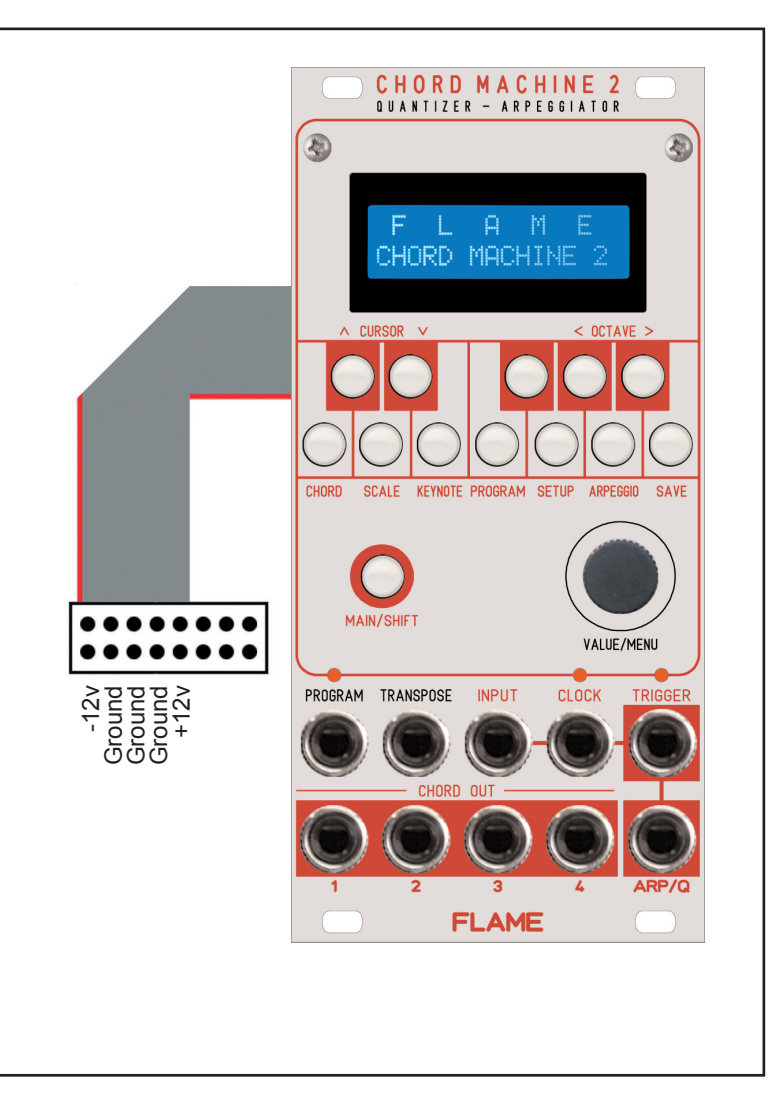

### 2.2 Modul overview

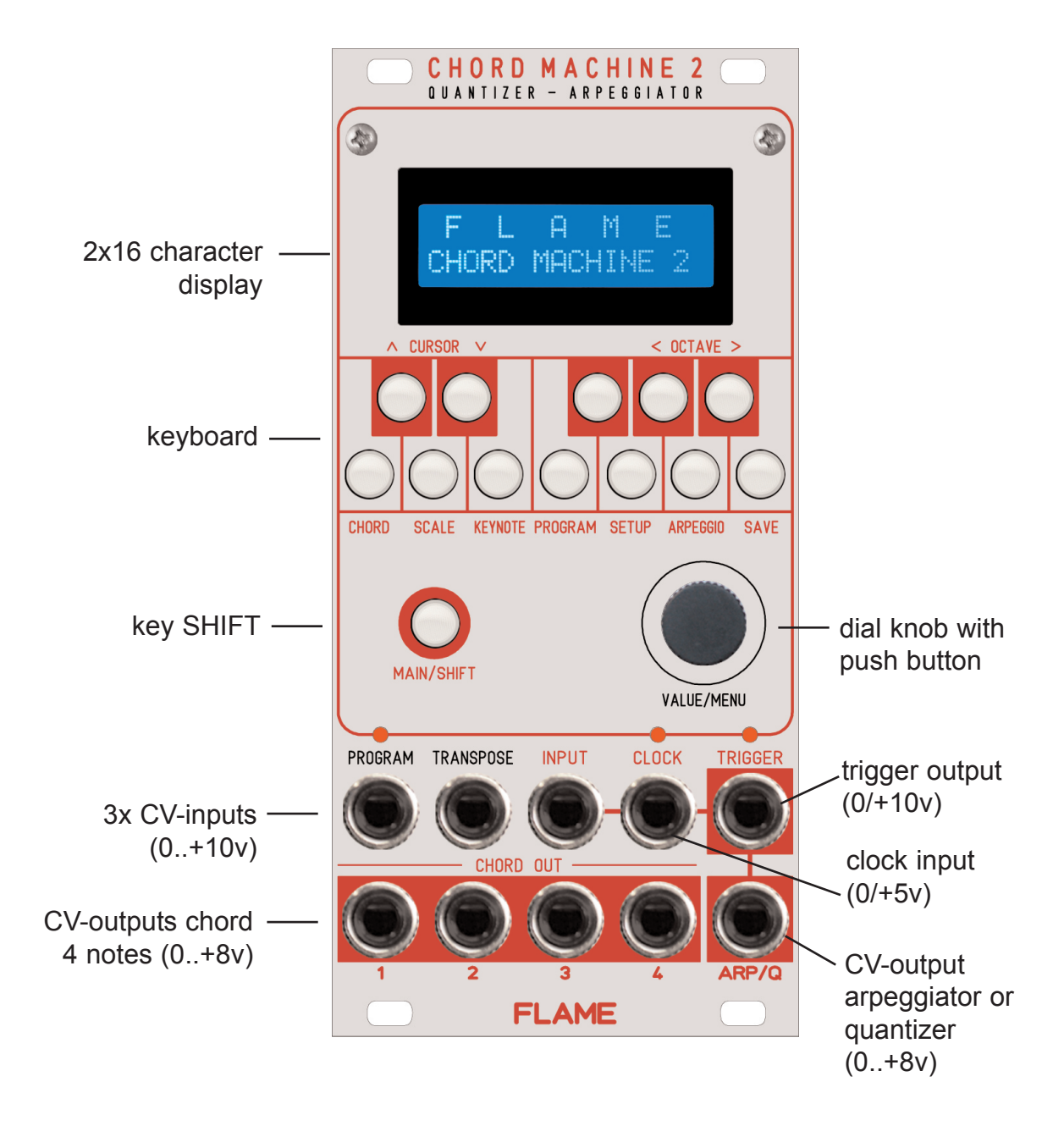

### 3.1 MENU OVERVIEW

#### **Selecting the MENUs:**

Hold SHIFT and press the respective menu button.

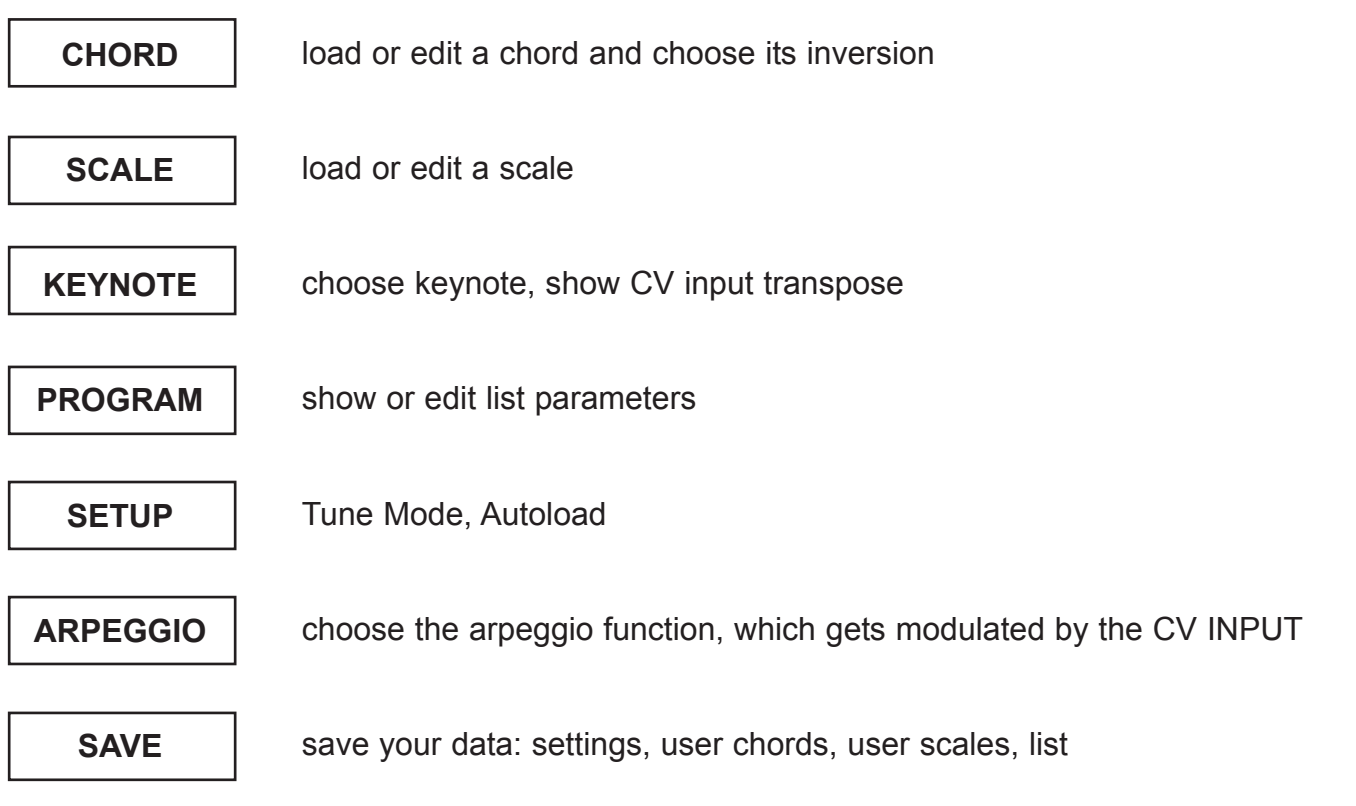

### 3.2 CHORD MENU

**Selecting the MENU:** press SHIFT + CHORD (Key "C") to select

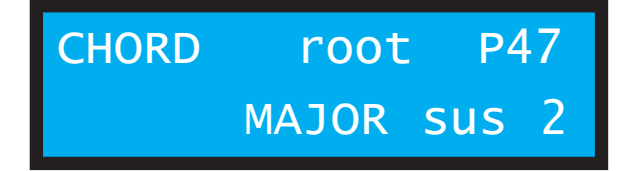

The display shows the currently chosen, hence active, chord (plus inversion). Turning the DIAL potentiometer loads a new preset or user chord. The chord is shown as programmed in the LIST, with its defined keynote, inversion and transposition. Choose your own chord by pressing a maximum of 4 keys. If you press more, the highest key will be deleted automatically. If you want to save your chord press SHIFT + SAVE, go to menu SAVE CHORD and save it to one of the 16 user-defined slots

#### **The mini keyboard's octave range can be shifted up to 4 octaves by pressing SHIFT + OCTAVE + L/R**

#### **Look out!**

**If you should change the respective row of the (cv) playlist - for instance via the program cv input - the chord of that new row will be loaded and your settings are lost** 

### 3.3 CHORD MENU - Inversions

While in the CHORD menu press SHIFT + CURSOR in order to change the inversions. Look out: a recently edited but unsaved chord will be loaded again and inverted!

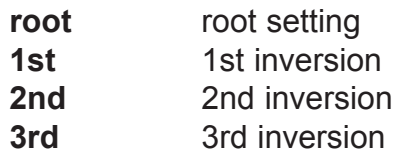

#### **ROOT:**

In its initial state the first and lowest note of the chord is its root note (red dot), which will be emitted from the first cv output.

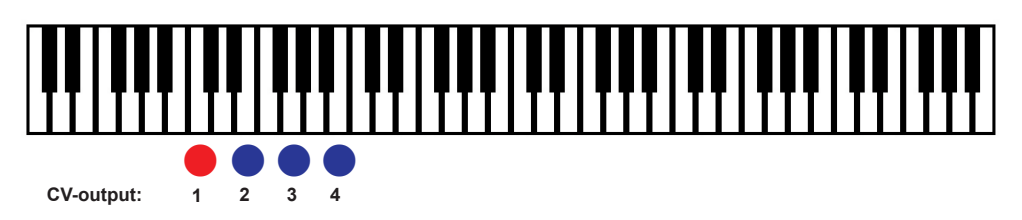

#### **1st:**

The first inversion transposes the root note (red dot!) up one octave, the chord shifts and starts with its second note which is also the lowest.

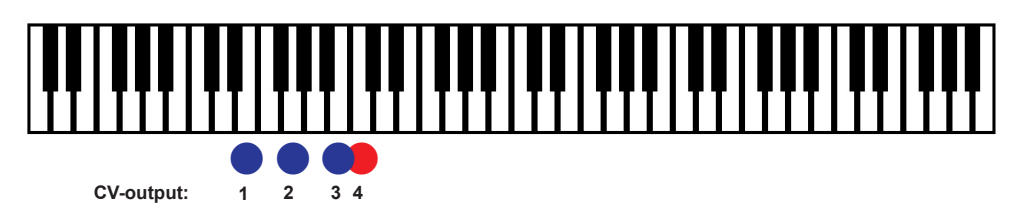

#### **2nd:**

The second inversion transposes the first & second note up one octave, the chord shifts again and the 3rd note becomes the lowest.

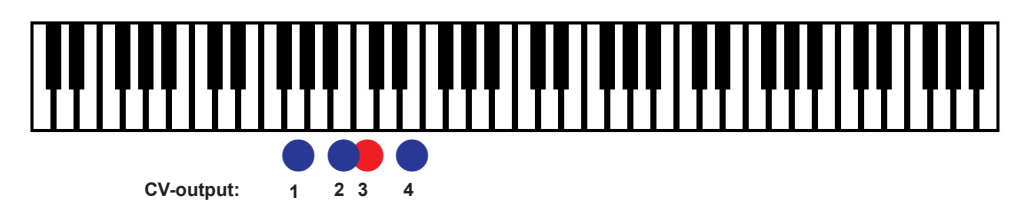

#### **3rd:**

The third inversion transposes the first 3 notes up one octave and the chord now starts with the fourth note.

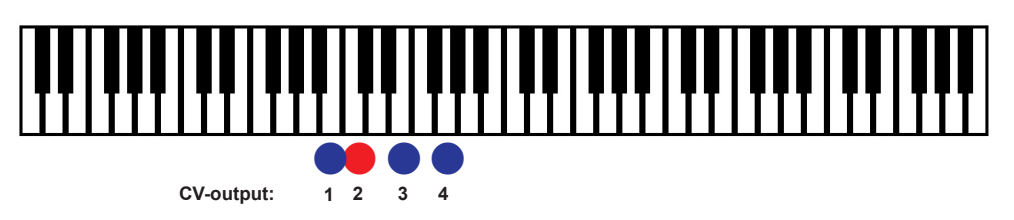

**Look out! If you should change the respective row of the (cv) playlist - for instance via the program cv input - the inversion of the chord as saved in the list / row will be loaded.** 

### 3.4 SCALE MENU

**Selecting the MENU:** press SHIFT + SCALE to select the menu SCALE P47 PENTATONIC

The display shows the currently chosen scale. Turning the DIAL knob will load a new preset- or user scale. The chosen scale is shown with the transposed root note as saved in the list.

If you want to create your own scale just press the according notes on the keyboard. A scale exists of a maximum of 12 notes. If you should press more than 12 notes, the highest note will be deleted automatically. If you want to save your scale press SHIFT + SAVE, go to the menu SAVE SCALE and save your scale to one of the 16 user defined slots.

**The octave range of the mini keyboard can be shifted for four octaves by pressing SHIFT + OCTAVE & L/R.**

**Look out! If you should change the respective row of the (cv) playlist - for instance via the program cv input - the scale of that new row will be loaded and your settings are lost.** 

### 3.5 KEYNOTE MENU (Root note)

**Selecting the MENU:** to select press SHIFT + KEYNOTE

**KEYNOTE:** TRANSPOSE: +00

The display shows the root note of the current cv playlist's row. Press a key in order to change the root note or to play live. You can instantly hear the chord and scale changing.

The lower row shows the value of transposition via the TRANSPOSE CV-input

**Look out! If you should change the respective row of the (cv) playlist - for instance via the program cv input - the root note of the respective (cv playlist) row will be loaded and your settings are lost.** 

### 3.6 PROGRAM MENU (EDIT LIST)

#### **Selecting the MENU:**

To select press SHIFT + PROGRAM.

The PROGRAM MENU is the main menu of the module.

The main settings for chords, the arpeggiator and the quantizer will be defined and saved here. This data is saved in a list with a maximum of 24 rows.

This list works like a playlist and each row can be addressed directly or sequentially via the CVinput PROGRAM. A list can have 1 to 24 rows.

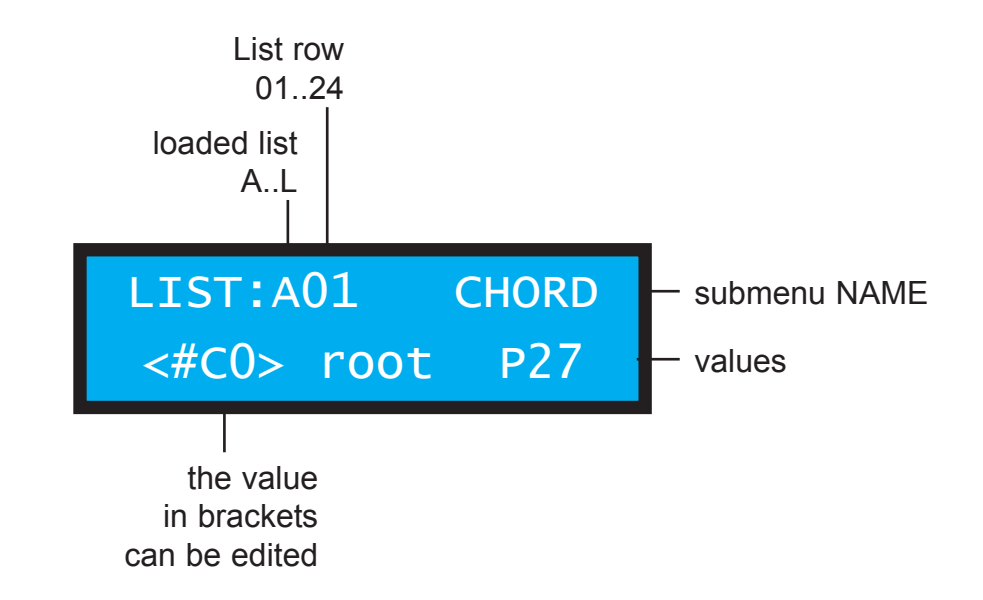

**In order to change the parameter (shown in brackets) press the OCTAVE keys and use the DIAL knob to change its value. Use the CURSOR keys to change the row and press SHIFT+CURSOR in order to switch to a different list.**

#### **Look out:**

**Make sure you save your setting in the submenu SAVE LIST before you select a different list or all changes will be lost!**

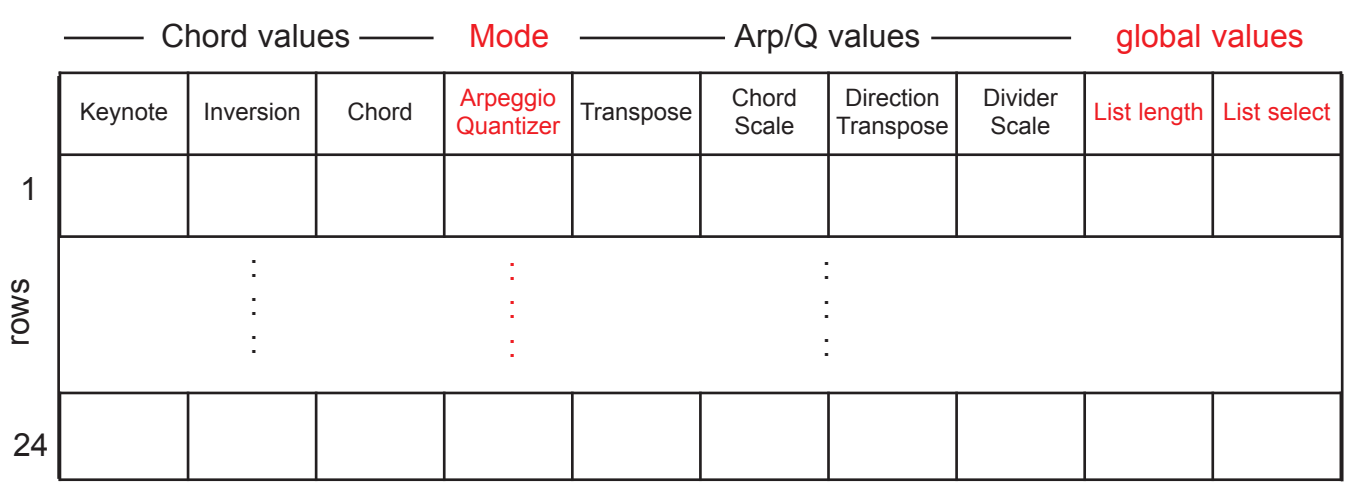

### **LIST WORKFLOW**

### **CHORD SETTINGS (OUTPUT 1-4)**

> pay attention to the brackets!

**ROOTNOTE / OCTAVE CHORDS & SCALES**

The global root note for chords & scales can be set here

#### **CHORD INVERSION** Here you can choose your inversion: root, 1st, 2nd, 3rd

**CHORD NUMBER** Change your chord here: P stands for preset, U for user defined.

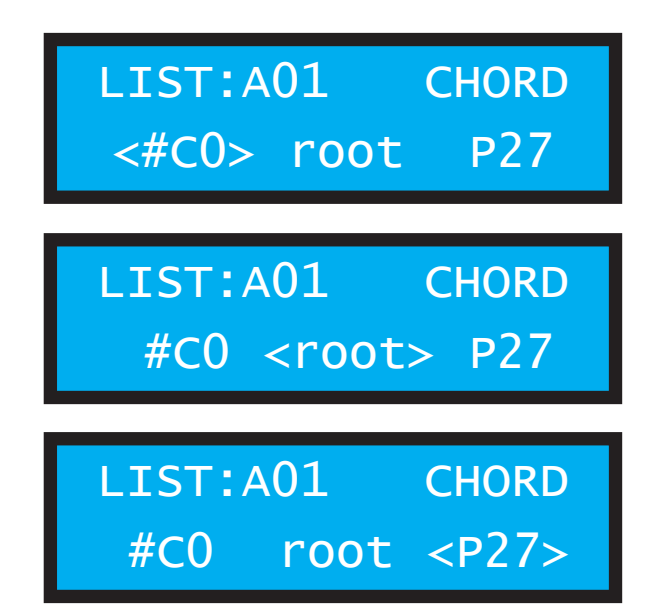

#### **ARP/Q MODE**

Here you can define how the ARP/Q channel behaves:

#### **CHORD ARPEGGIO**

The ARP/Q output emits the same chord as outputs 1-4. Via the CV **INPUT** you can control the arpeggio (see page 13).

LIST:A01 ARP/Q <chord Arpeggio>

#### **SCALE ARPEGGIO**

The ARP/Q output emits a scale, which can be defined by the following parameters. Via the CV **INPUT** you can control the arpeggio (see page 13).

#### **STABLE QUANTIZER**

The ARP/Q output emits the quantized voltage from the CV **INPUT**. The quantization happens permanently (1ms) and with every new quantized value the trigger output will emit a short trigger.

LIST:A01 ARP/Q <scale Arpeggio>

LIST:A01 ARP/Q <stabl.Quantize>

#### **CLOCK QUANTIZER**

The ARP/Q output emits the quantized voltage present at the CV **INPUT**. Notes only get quantized if there's a clock coming into the CLOCK IN. The same clock will also be emitted via the TRIGGER OUT.

LIST:A01 ARP/Q <clock Quantize>

### **CHORD ARPEGGIO PARAMETERS**

**TRANSPOSITION** transpose the arpeggio in addition to the root note

**CHORD NUMBER** This is the number of the chord for output 1-4, which can be changed here..

### **SCALE ARPEGGIO PARAMETERS**

**TRANSPOSITION** transpose the arpeggio in addition to the root note

#### **SCALE NUMBER**

Here you can choose the scale emitted from the ARP/Q output.

**CHORD / SCALE ARPEGGIO PARAMETERS**

#### **DIRECTION**

Define the arpeggio's direction here:

**up** - up

- **down** down
- **alt1** up & down without repeating the highest note
- **alt2** up & down with repetition of the first and last note (2 more notes!)
- **rnd** random notes from the chosen scale or chord

#### **DIVIDER**

You can divide the arpeggiator's internal CLOCK:

**no** - divider is set to off

**2-32** - value of division

LIST:A01 ARPEGIO <+00> chord P27

LIST:A01 ARPEGIO +00 chord<P27>

LIST:A01 ARPEGIO <+00> scale P27

LIST:A01 ARPEGIO  $+00$  scale $<$ P27>

LIST:A01 ARPEGIO DIR<alt1>DIV:no

LIST:A01 ARPEGIO DIR:alt1 DIV<no>

#### **QUANTIZER SETTINGS**

The quantizer quantizes the voltage preset at the INPUT. You can choose two separate scales (or transpositions) for the increasing and decreasing voltage.

#### **TRANSPOSITION SCALE UP**

The quantizer's scale gets transposed UP in addition to the root note.

#### **SCALE UP**

Sets the scale which gets emitted via the ARP/Q output. This scale will be used while voltage at the INPUT increases.

#### **TRANSPOSITION SCALE DOWN**

The quantizer's scale gets transposed DOWN in addition to the root note.

#### **SCALE DOWN**

Sets the scale which gets emitted via the ARP/Q output. This scale will be used while voltage at the INPUT decreases.

LIST:A01 QUANT  $<+00>$   $\uparrow$  scale: P01

LIST:A01 OUANT +00 ^\timescale<P01>

LIST:A01 QUANT  $\leftarrow$  +00> $\vee$ scale:P01

LIST:A01 QUANT  $+00 \text{ Vscale}$ 

#### **GLOBAL PLAYLIST PARAMETERS**

These are once per list settings!

(in contrary to row parameters, which can vary with each row)

#### **LIST LENGTH**

Define the last row which can be addressed via the CV PROGRAM input here. For instance: a value of **"2"** means you'd switch between row 1 and 2.

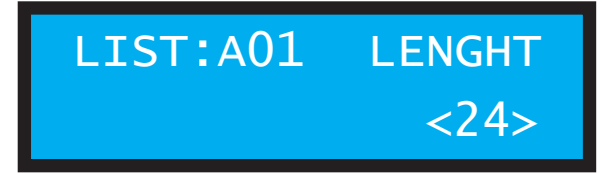

#### **SELECT LIST (via PROGRAM Input)**

Here you can define the way the rows within the cv playlist are getting addressed.

#### **direct per CV**

the rows can be chosen directly with 1v/Oct.

#### **step by step**

The rows are addressed sequentially as per the clock impulse present at the program input. The LED flashes with each clock impulse received..

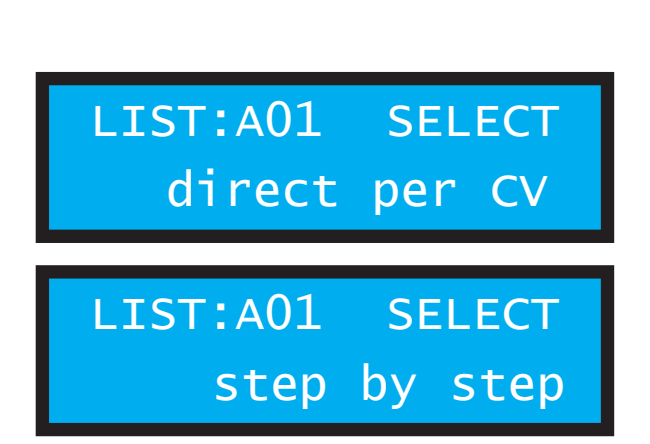

### 3.7 SETUP MENU

**Selecting the MENU:**

Press SHIFT + SETUP

The SETUP menu contains two sub menus: TUNE-MODE and AUTOLOAD.

#### **You can switch between these sub menus with OCTAVE L/R.**

### **TUNE-MODE**

TUNE-MODE is utilised when the 1V/octave scaling and 0V offset for the 5 cv outs gets calibrated with the trim pots. In standard mode this has to be set to **OFF** !

SETUP TUNE-MODE Set CV-OUTs: off

Within TUNE-MODE all 5 CV outs will emit a fixed voltage in steps of 1V at once.

When set to 0V, the measured output voltage has to be calibrated to 0V with the trim pot of the respective output.

For +1V to +8V settings the channel's output gets calibrated in 1V steps.

SETUP TUNE-MODE Set CV-OUTs: +0v SETUP TUNE-MODE

Set CV-OUTs: +8v

List: A

### **AUTOLOAD**

Define which list (A to L) will be loaded after powering up the module.

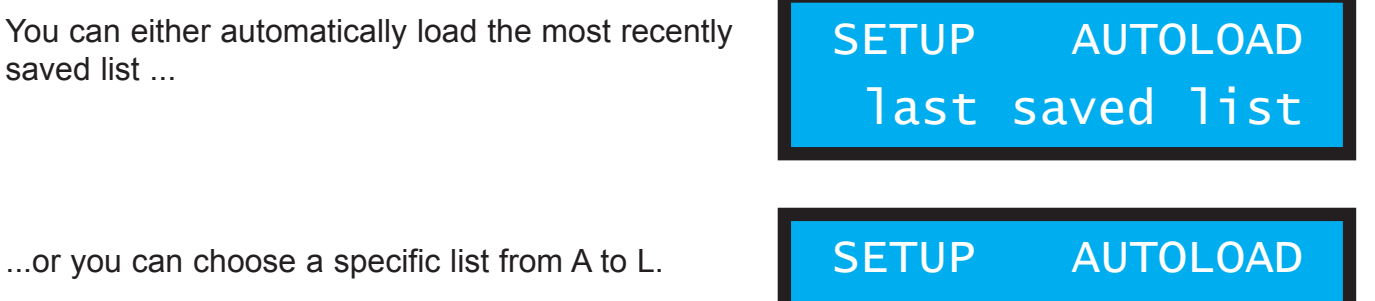

**Make sure you save the AUTOLOAD settings in the menu SAVE SETTINGS !**

### 3.8 ARPEGGIO MENU

In this menu you can adjust the arpeggio's behaviour when getting addressed with CV at the INPUT.

**Selecting the MENU:**

Press SHIFT + ARPEGGIO

**Change the settings with the DIAL knob.**

**Make sure you save your changes in the SAVE SETTINGS menu!**

The following settings are possible:

#### **OCTAVE RANGE**

With increasing CV (1V steps) the arpeggio runs over several octaves.

#### **OCTAVE TRANSPOSE**

With increasing CV (1V steps) the arpeggio gets transposed in octaves. The arpeggio only loops once in the respective octave.

#### **OCTAVE RANGE 1 + DIRECTION**

With increasing CV (1V steps) the arpeggio runs over one octave and then changes its direction.

#### **OCTAVE RANGE 2 + DIRECTION**

With increasing CV (1V steps) the arpeggio runs over two octaves and then changes its direction.

#### **OCTAVE RANGE 3 + DIRECTION**

With increasing CV (1V steps) the arpeggio runs over three octaves and then changes its direction. ARPEGGIO INPUT Octave Range ARPEGGIO INPUT Octave Transpose ARPEGGIO INPUT 1-Oct Direction ARPEGGIO INPUT 2-Oct Direction ARPEGGIO INPUT 3-Oct Direction

### 3.9 SAVE MENU

**Selecting the MENU:** Press SHIFT + SAVE

Here your settings will be saved permanently.

#### **Switch between the sub menus with OCTAVE L/R.**

Save settings for: ARPEGGIO-INPUT, AUTOLOAD

Save the currently active chord to one of the 16 user defined slots. Choose the slot with the DIAL knob.

Save the currently active scale to one of the 16 user defined slots. Choose the slot with the DIAL knob.

Save the currently active list to one of the 12 slots from A to L. Choose the slot with the DIAL knob.

#### **In order to save press CHORD!**

The display shows: please wait !

and confirms the successful saving with: STORAGE OK !

and switches back to its previous state.

SAVE SETTINGS Press key CHORD!

SAVE CHORD > U01 Press key CHORD!

SAVE SCALE > U01 Press key CHORD!

SAVE LIST > B Press key CHORD!

SAVE LIST > B Press key CHORD! SAVE LIST > B STORAGE OK SAVE LIST > B Please wait

## 4. ARPEGGIATOR

### 4.1 Clock and direction

A scale or the chord for outputs 1-4 are serially emitted via the arpeggio CV output. A clock impulse at the CLOCK input will serially send those values to the ARP/Q out.

The direction is defined within the LIST settings or can be modulated with CV.

There are 5 possible directions:

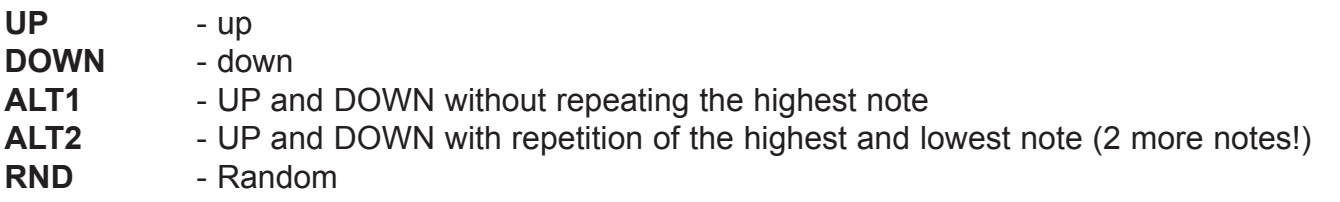

The CV of the ARP/Q is linked to the clock, hence a new chord selection will only become active with a new clock impulse received.

There are even more variations, all controllable via the CV INPUT.

Find more detailed information on page 13 in the chapter ARPEGGIO MENU .

### 5.1 Preset chords

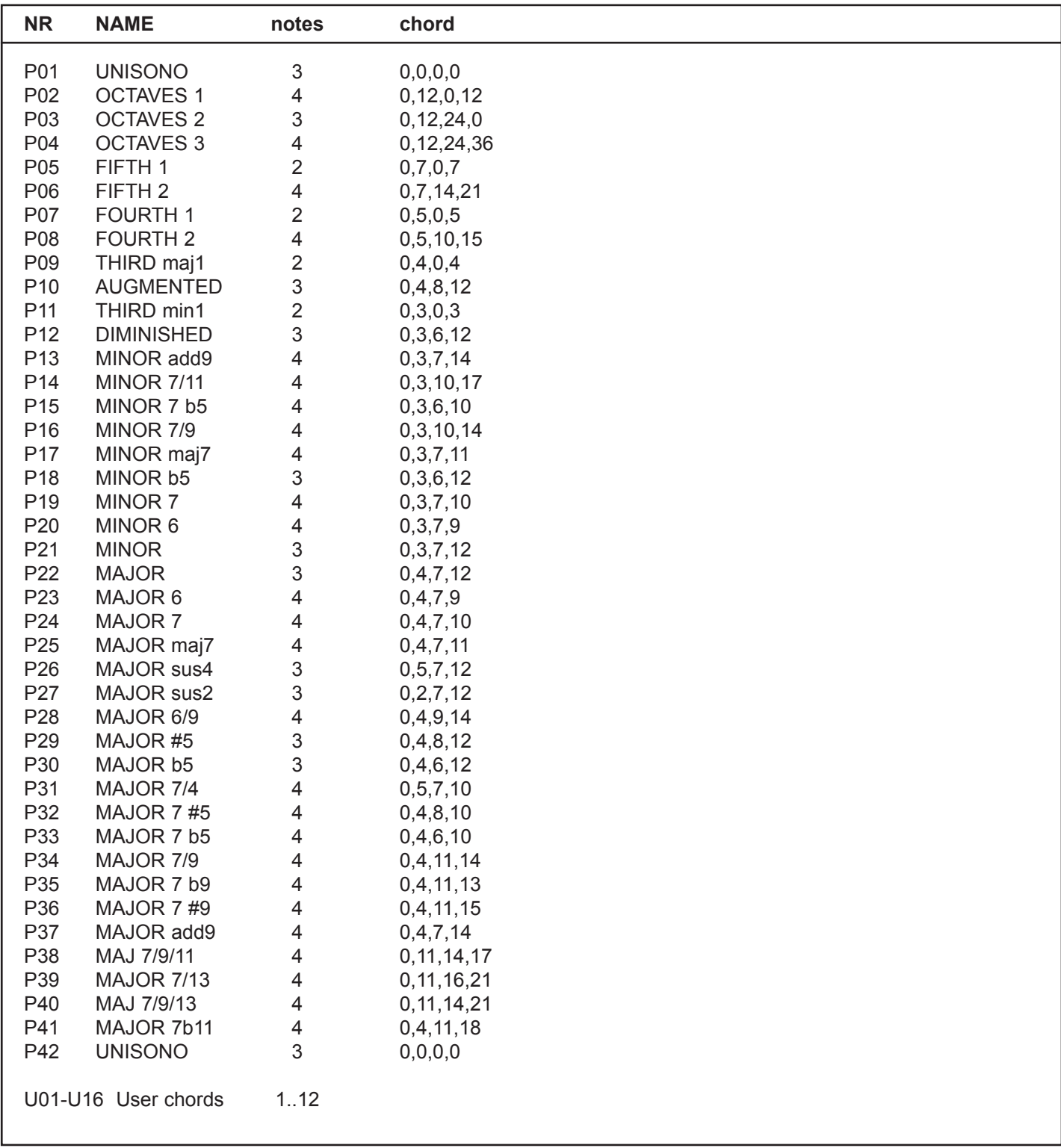

### 5.2 Preset scales

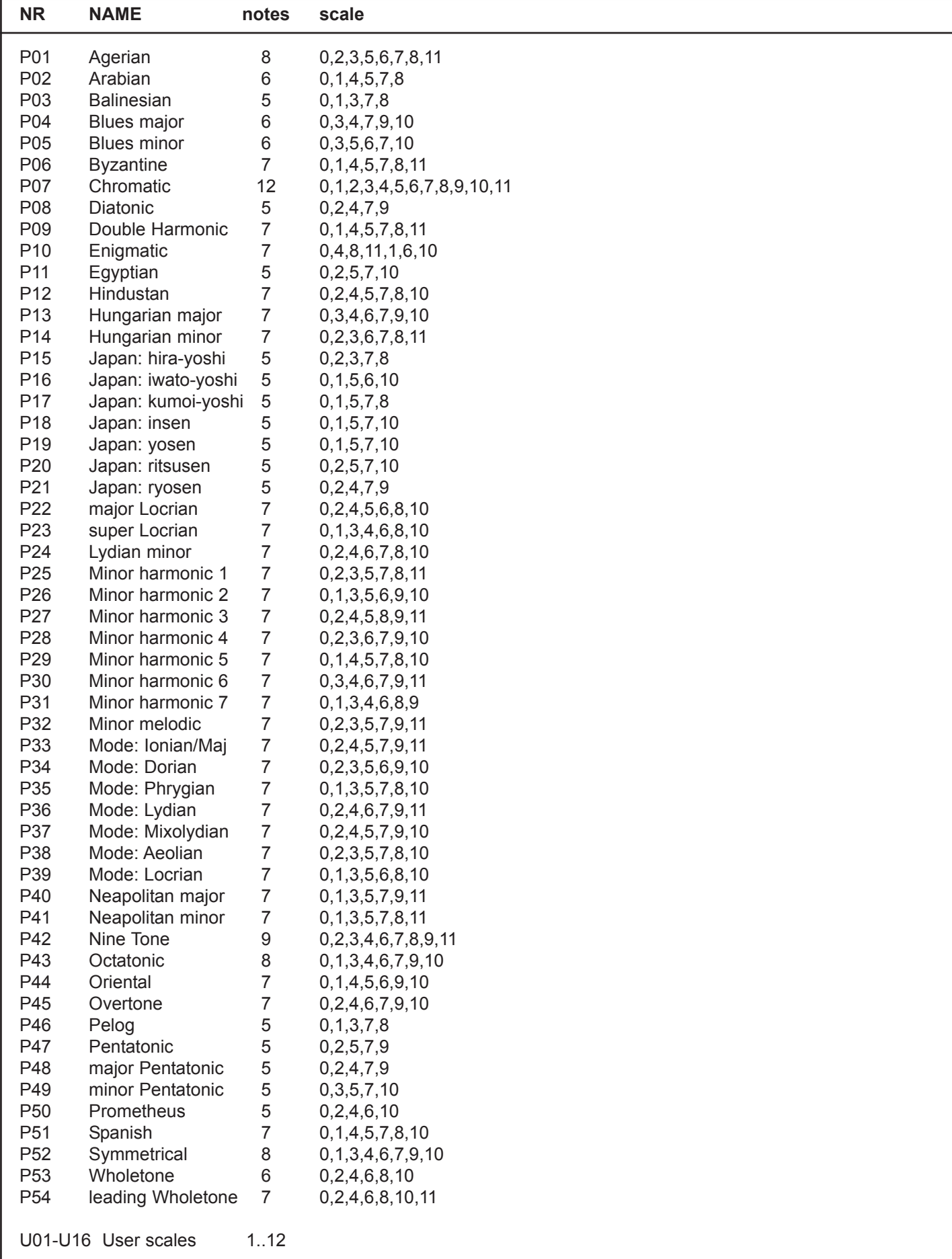

### Four voice chord

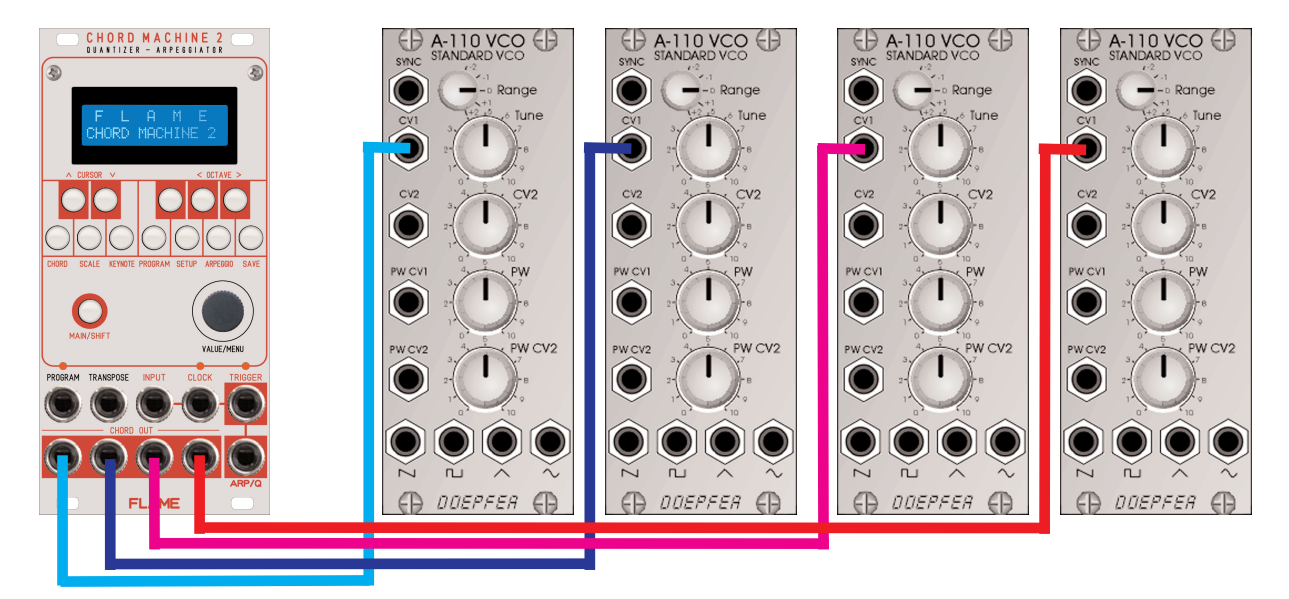

**4 x single VCO**

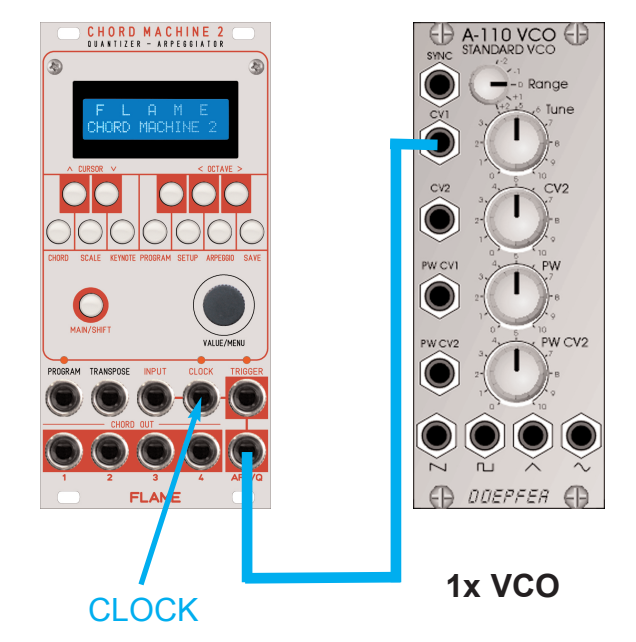

### Arpeggio voice Quantizer

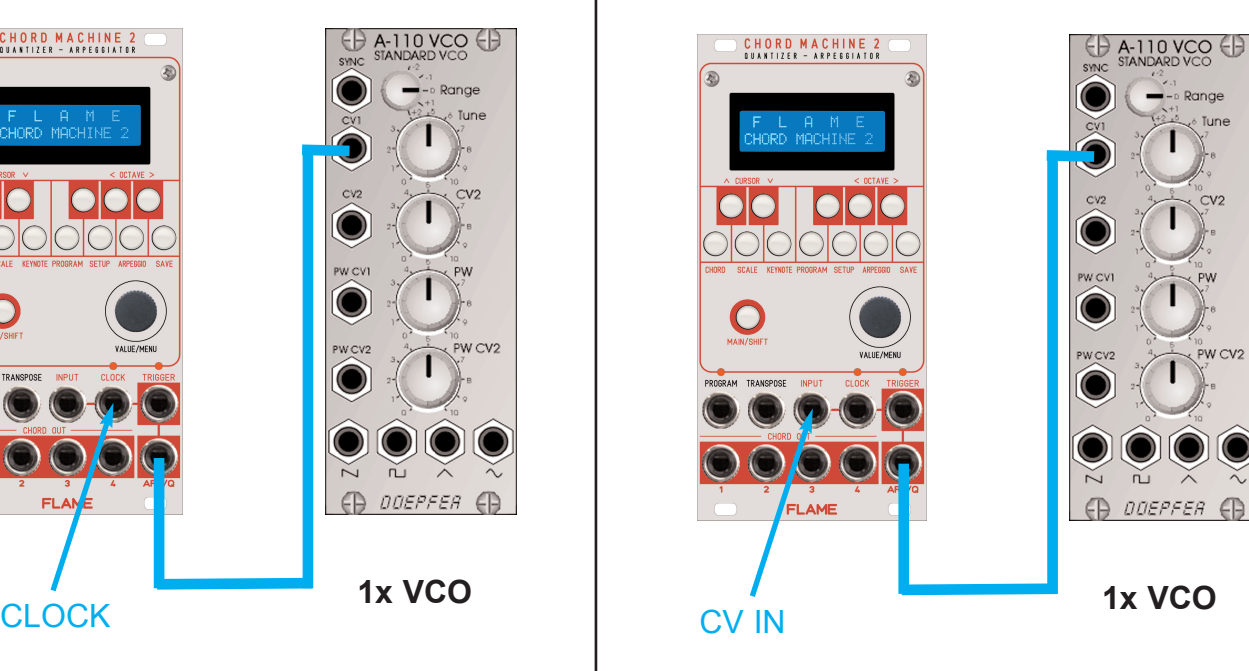

 $\stackrel{\textstyle\sim}{\sim}$ 

### Technical details

#### **Connections:**

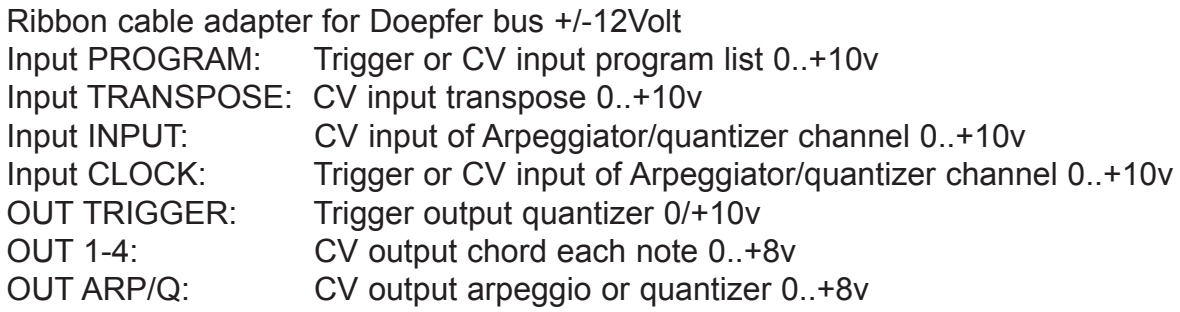

All CV inputs with 100Kohm impedance.

All outputs are calibrated for 1v/Oct inputs with100Kohm impedance (0..+8v).

**Current consumption:** ca. +140mA / -20mA **Size:** Euro Format 3U / 12HP 60,2 x 128,5 mm

#### Warrenty

Beginning from the date of purchase a 2-year warranty is guaranteed for this device in case of any manufacturing errors or other functional deficiencies during runtime.The warranty does not apply in case of:

- damage caused by misuse
- mechanical damage arising from careless treatment (dropping, vigorous shaking, mishandling, etc)
- damage caused by liquids penetrating the device
- heat damage caused by overexposure to sunlight or heating
- electric damage caused by improper connecting

(wrong power supply/ jacks/ MIDI connections/ voltage problems).

If you have any complaints please contact your dealer or send an e-mail to: service@flame.fortschritt-musik.de

#### Terms of production conformity: CE, RoHS, UL

### **Disposal**

The device is produced with RoHS-conformity (subject to the regulations of the European Union) and is free of hazardous substances (like mercury, plumb, cadmium and hexavalent chrome). But electronical scrap is hazardous waste. Please don't add this to consumer waste. For an environment friendly disposal of waste please contact your distributor or specialist dealer.

**Support** Updated and additional informations, updates, downloads and more see: http://flame.fortschritt-musik.de

#### Acknowledgment

For help and assistance big thanks to: Schneiders Büro Berlin, Shawn Cleary (Analogue haven, Los Angeles), Robert Junge, Anne Metzler, Karl Felix Bionek und Ebotronix.